# **Leçon d'informatique : Variables et fonctions**

S. Benlhajlahsen - PCSI<sub>1</sub>

# **Sommaire**

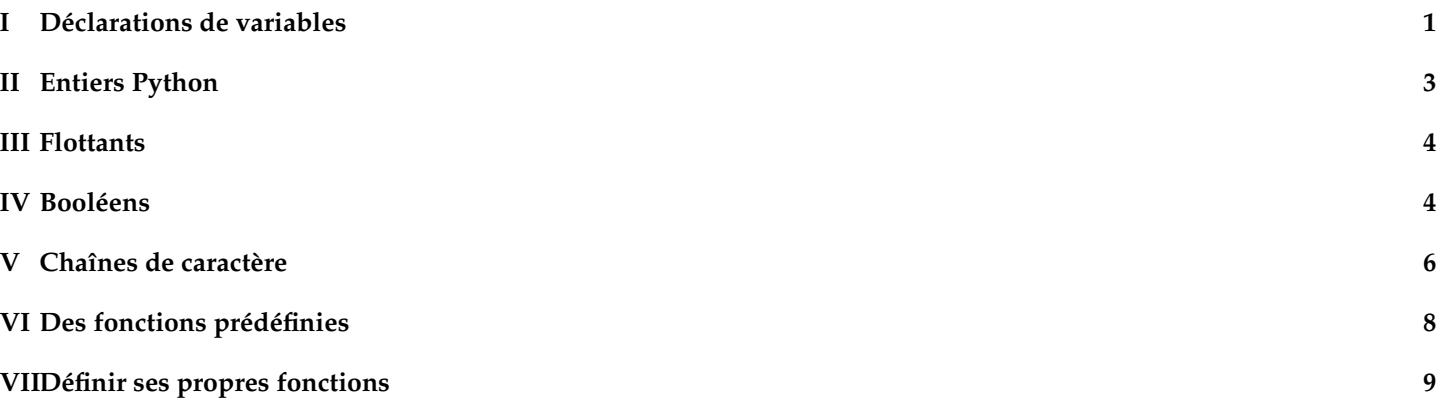

<sup>88</sup>  $\bullet$ 373  $\frac{3}{20}$ 

4 3 2

**Introduction :** Dans ce chapitre, nous allons introduire les notions suivantes :

- les **variables** ;
- les **expressions** ;
- les objets int, float et str;
- documentation d'une fonction : help.

# <span id="page-0-0"></span>**I Déclarations de variables**

# **I.A Variables**

Une variable a quatre paramètres associés :

- **nom** : utilisé pour désigner la variable et écrire des calculs symboliques avec ;
- **valeur** : quand le calcul sera mené, l'ordinateur pourra remplacer le nom par la valeur ;
- **adresse** : emplacement dans la mémoire de l'ordinateur où la valeur est stockée ;
- **type** : détaillé plus bas.

Une variable ne garde aucune trace de ses valeurs antérieures. Seule sa valeur actuelle est stockée à l'adresse indiquée.

# **I.B Noms de variables**

Synt[a](#page-0-1)xe Un nom de variable est une séquence de lettres (a ...z, A ...Z), de chiffres (0 ...9) et du caractère \_ (*underscore*)<sup>a</sup>. Le nom doit **toujours commencer par une lettre**.

- La casse est significative *[b](#page-0-2)* .
- Il existe une liste de *mots-clés* réservés qui ne peuvent pas être employés comme noms de variables.

<span id="page-0-1"></span>*a*. Les lettres accentuées, les cédilles, les espaces, les caractères spéciaux tels que \$, #, @, etc. sont interdits.

<span id="page-0-2"></span>*b*. les caractères majuscules et minuscules sont distingués

**Interdiction stricte** Dans le cas de Python, il faut éviter mots-clés :

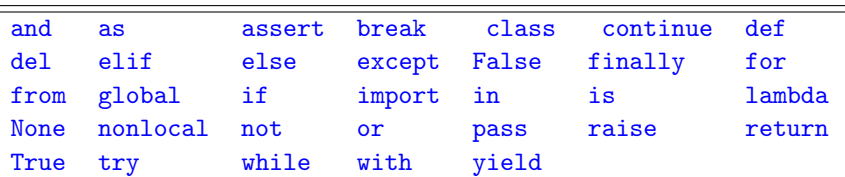

Il y a, de plus, quelques usages qu'il est recommandé de respecter.

- Choisissez de préférence des noms aussi explicites que possible, de manière à exprimer clairement ce que la variable est sensée contenir. Par exemple si on a besoin d'un majorant, d'un minorant et d'une moyenne il vaut mieux éviter des les appeler m[1](#page-1-0), m2 et m3. Il vaudrait mieux utiliser simplement majorant, minorant et moyenne <sup>1</sup>.
- Prenez l'habitude d'écrire l'essentiel des noms de variables en caractères minuscules (y compris la première lettre).
- Les majuscules ou le symbole \_ permettent de découper le nom : premierTerme ou premier\_terme.

# **I.C Affectation ou assignation**

Une variable définit une association entre son nom et une valeur stockée dans la mémoire. Si on exécute l'instruction  $b=1$ , la variable b est associée à la valeur 1. La valeur à calculer peut être donnée explicitement mais peut être aussi le résultat d'un calcul.

**À retenir :** Une expression est une portion de code que l'interpréteur Python peut évaluer pour obtenir une valeur.

**À retenir :** La forme générale de l'affectation est donc variable = expression

**Remarque :** Cette instruction se fait en 3 étapes.

- L'expression à droite est évaluée, le résultat est stocké à une adresse ad.
- Un nouveau nom de variable est défini (même s'il existait déjà avant)
- ad est lié au nom de la variable.

Dans certains langages, il faut réserver la place en mémoire *avant* d'utiliser la variable (on initialise la variable) ; il faut pour cela spécifier le type de la variable.

**Remarque** La syntaxe d'affectation n'est pas commutative (voir figure [2\)](#page-1-1).

```
>> 1=bFile "<stdin>", line 1
SyntaxError: can't assign to literal
```
<span id="page-1-1"></span>FIGURE 1 – Erreur de syntaxe.

**Typage dynamique** Dans Python les trois étapes se font en une seule instruction simplement notée =. C'est un typage dynamique qui s'oppose au type statique dans d'autres langages où le typage doit être déclaré à l'avance.

**Exemple** Par exemple, l'instruction **a** = 2 + 3 (voir figure [2\)](#page-1-1) : 1. calcule  $2 + 3$ , ce qui donne l'entier 5, a  $\rightarrow$  5 FIGURE 2

- 2. réserve de la place en mémoire pour un entier,
- 3. y stoke l'entier 5,
- 4. associe le nom de variable a à cette adresse.

**Permutation de variables** On souhaite permuter les valeurs de deux variables a et b (voir figure [3\)](#page-2-1). Le script de gauche (lignes 5 et 6) se comprend ainsi :

- on affecte la valeur de b (donc 1) à la variable a. A ce moment, a et b valent tous les deux 1. ;
- ensuite, on affecte la valeur de a à b.

<span id="page-1-0"></span><sup>1.</sup> Par contre majorant\_des\_termes\_de\_la\_suite est sans doute un peu excessif.

Dans ce processus, on a perdu la valeur initiale de a. Une première solution est alors de stockée dans une variable temporaire temp la valeur de la variable a (voir figure [3\)](#page-2-1). Une seconde solution est d'utiliser une affection parallèle (voir dernière ligne de la figure [4\)](#page-2-2).

<span id="page-2-1"></span>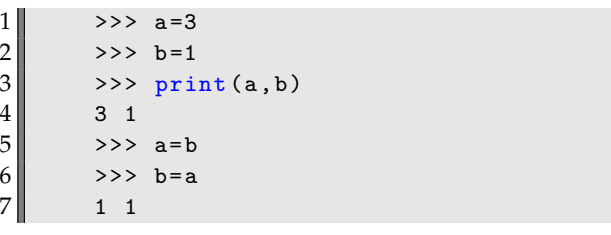

```
1 \parallel \rightarrow \rightarrow \rightarrow \text{a=3}\begin{array}{c|c}\n2 & \rightarrow \rightarrow & b=1 \\
3 & \rightarrow \rightarrow & pri\n\end{array}\gg print (a, b)4 \parallel 3 1
\begin{array}{c|c}\n5 & \rightarrow \rightarrow & \text{temp=a} \\
6 & \rightarrow \rightarrow & \text{a=b}\n\end{array}\Rightarrow a=b
7 >>> b=temp
8 \parallel >>> print (a, b)
                     9 1 3
```
FIGURE 3 – Permutation de valeurs. À gauche, méthode naïve et fausse. À droite, on crée une variable temporaire.

**Affectations multiples ou parallèles.** On considère l'exemple de la figure [4.](#page-2-2) On a tout d'abord affecter une valeur à plusieurs variables a et b. Ensuite, on a affecté en parallèle les valeurs 7 et 9 aux variables x et y. Enfin, en ligne 11, on a permuter les valeurs de  $x$  et  $y$ .

<span id="page-2-2"></span> $1 \, \text{>>} \, \text{a=b=3}$  $2 \, \text{p} \, >> \, a$  $3$  3  $4 \,$  >>> b  $5$ || 3  $6 \,$  >>> x, y = 7, 9  $7$  >>> x  $8$ || 7  $9 \rvert \rvert >> y$  $10$ || 9  $11 \mid \!\mid >> \; \; x \; , \; y \; = \; y \; , \; x$ 

FIGURE 4 – Affectations multiples

#### <span id="page-2-0"></span>**II Entiers Python**

#### **II.A opérations de base**

Les entiers, en Python, sont des objets de type int. Les opérations sur les entiers sont, en Python,

- +, -, ∗ l'addition, la soustraction et la multiplication
- \*\* l'exponentiation n\*\*p donne *n<sup>p</sup>*, elle peut aussi s'écrire pow(n, p),
- // et % donnent respectivement le quotient et le reste de la division euclidienne, on les obtient aussi par la fonction divmod,
- abs renvoie la valeur absolue.

Voir quelques exemples en figure [5.](#page-3-2)

#### **II.B modification**

**Syntaxe** Pour modifier une variable a, on peut simplement lui affecter une nouvelle expression. Si on veut lui ajouter 1, on peut utiliser les deux syntaxes de la figure [6.](#page-3-3)

```
1 \mid \gg> type (2)
 2 <class 'int'>
 3 \mid \rightarrow \rightarrow \quad 2 + 34 5
 5 \mid \rangle \rangle > \rangle 3 * 14
 6 42
 7 >>> 3**5
 \begin{array}{c} 8 \\ 9 \\ 22 \end{array}>> 18//710|| 2
11 \mid \mid >> 18\%412 \parallel 213 \, \| >> \, \text{divmod}(7, 4)14 (1, 3)
```
#### FIGURE 5

<span id="page-3-3"></span>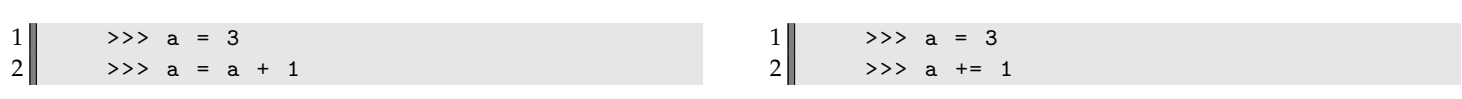

FIGURE 6 – Syntaxes de modification d'un entier où on lui ajoute 1.

#### **Autre modifications**

- pour **soustraire** 3, on peut utiliser les deux syntaxes a = a-3 et a -= 3;
- pour **multiplier** par 10, on peut utiliser les deux syntaxes a=a\*10 et a \*= 10;
- pour **diviser** par 2, on peut utiliser les deux syntaxes  $a = a/2$  et  $a$  /= 2;

#### <span id="page-3-0"></span>**III Flottants**

Les valeurs approchant les nombres réels sont appelés **nombres flottants** pour rappeler que leur virgule « flotte »en fonction de la précision d'approximation.

En Python, ces valeurs ont le type float. On les représente avec **un point à la place de notre virgule**; on peut aussi utiliser un exposant e qui signifie puissance 10; 898547e-5 signifie 8.98547.

**Remarque** Les flottants ont une précision limitée. Une conséquence est qu'un test de nullité d'un flottant ne donne que rarement le résultat True même si, mathématiquement, la variable devrait avoir la valeur nulle.

Les flottants supportent les mêmes opérations que les entiers avec la division en plus. Si on mélange entiers et flottants le résultat sera un flottant, lors d'une division de deux entiers le résultat est un flottant.

Il est possible de convertir une variable float en variable de type int avec la fonction int() qui réalise une troncature, ce n'est pas la partie entière. La fonction float() réalise l'inverse.

Remarque L'import du module math ajoute un grand nombre d'opérations mathématiques usuelles (voir figure [7\)](#page-4-1)<sup>[a](#page-3-4)</sup>.

<span id="page-3-4"></span>*a*. La liste est fourni par help(math)

#### <span id="page-3-1"></span>**IV Booléens**

#### **IV.A opérations de base**

Le type bool est réservé aux variables pouvant prendre deux valeurs : False ou True, c'est-à-dire vrai ou faux.

- Une erreur classique est d'oublier la majuscule initiale.
- Les tests d'égalité, noté ==, ou d'inégalité, noté !=, donnent un résultat booléen.

```
1 \parallel \gg> import math
 2 \, \text{>>} \, \text{type} (3.2)3 <class 'float'>
 4 \times 2 + 3.55 5.5
 6 \, \text{>>} \, 7/37 2.333333333
 8 \, \text{N} > \text{int} (4.3)9|| 4
10 \, \text{>>} \text{int} (-3.2)11 -3
12 \mid \text{>>> } \text{float}(5)13 \mid \mid \rangle \rangle > \rangle 2.3**1.4
14 3.2093639532679714
15 \mid \rangle \rightarrow \rangle math.sin (math.pi/4)
16 0.7071067811865475
17 >>> math. log(2.7)18 0.9932517730102834
```
# FIGURE 7

- Les comparaisons d'entiers ou de flottants ont pour résultat des valeurs booléennes. Les opérateurs sont notés <, >,  $\left\langle =, \right\rangle$
- On dispose aussi des opérateurs logiques usuels : and, or, not.

<span id="page-4-2"></span>Voir la table [1](#page-4-2) et les exemples de la figures [8.](#page-4-3)

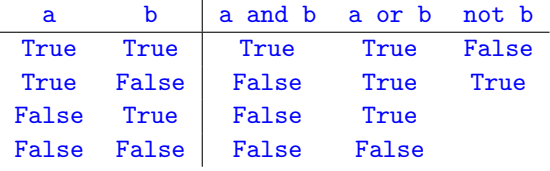

TABLE 1

```
1 \mid \rightarrow \rightarrow (5+7) == 12
2True
3 >>> (5+7) != 13
4 True
5 \, \text{>>} 6 > 86 False
7 >>> 6 <= 8 and 5 < 3
8 False
```
#### FIGURE 8

#### **IV.B autres opérations**

**Test de parité d'un entier** L'instruction a%2==0 vérifie que le reste de la division euclidienne de a par 2 est nul. On teste si a est un entier pair.

<span id="page-4-0"></span>**Test d'imparité d'un entier** L'instruction a%2==1 vérifie que le reste de la division euclidienne de a par 2 vaut 1. On teste si a est un entier impair.

# **V Chaînes de caractère**

Une chaîne de caractère<sup>[2](#page-5-0)</sup> est une suite de caractères, de type str. On définit une chaîne en en écrivant les caractères entourés d'apostrophes simples, nom = 'Jean Dupont', ou doubles, nom = "John Wayne".

**Remarque** Les caractères sont codés en mémoire par des entiers. Les caractères usuels sont associées à un entier entre 0 et 255 selon un code ASCII.

**Fonctions associées à la classe** str Les fonctions de conversion sont accessibles en python :

- ord donne le code ASCII d'un caractère,
- chr donne le caractère associé à un entier.

On se reportera à la figure [9](#page-5-1)

```
1 \mid \rangle \rangle >>> type ("hello")
 2 <class 'str'>
 3 >>> a = "hello"
 4 \times \ ord('a')
 5|97
 \begin{array}{c} 6 \overline{)} > >> \text{ord}( \overline{?} \backslash n \end{array}10
 8 \, \text{>>} \, \text{chr}(125)9 \|\cdot\},
10 >>> chr (32)
11 \vert \cdot \cdot \cdot \rangle12 \, \text{N} >>> chr (20)
13 \times 14'
```
# FIGURE 9

<span id="page-5-2"></span>**Remarque hors-programme** L'American Standard Code for Information Interchange (Code américain normalisé pour l'échange d'information), plus connu sous l'acronyme ASCII, est une norme informatique de codage de caractères apparue dans les années 1960. Dans la table de la figure [10,](#page-5-2) on a représenté les principaux caractères de ce système d'encodage.

| 33  | 34           | 35  | 36  | 37  | 38  | 39  | 40  | 41  | 42     | 43        | 44      | 45  | 46                    | 47      |
|-----|--------------|-----|-----|-----|-----|-----|-----|-----|--------|-----------|---------|-----|-----------------------|---------|
|     | $\mathbf{u}$ | #   | \$  | %   | &   | ,   |     |     | $\ast$ | $\ddot{}$ | $\cdot$ |     | ٠                     |         |
| 49  | 50           | 51  | 52  | 53  | 54  | 55  | 56  | 57  | 58     | 59        | 60      | 61  | 62                    | 63      |
| 1   | 2            | 3   | 4   | 5   | 6   | 7   | 8   | 9   | ٠<br>٠ | $\cdot$   | <       | $=$ | >                     | ?       |
| 65  | 66           | 67  | 68  | 69  | 70  | 71  | 72  | 73  | 74     | 75        | 76      | 77  | 78                    | 79      |
| A   | B            | C   | D   | E   | F   | G   | H   | I   | J      | Κ         | L       | M   | N                     | 0       |
| 81  | 82           | 83  | 84  | 85  | 86  | 87  | 88  | 89  | 90     | 91        | 92      | 93  | 94                    | 95      |
| Q   | R            | S   | т   | U   | V   | W   | χ   | Y   | Z      |           |         |     | ∼                     |         |
| 97  | 98           | 99  | 100 | 101 | 102 | 103 | 104 | 105 | 106    | 107       | 108     | 109 | 110                   | 111     |
| a   | b            | c   | d   | e   | f   | g   | h   | i   | j      | k         | ı       | m   | n                     | $\circ$ |
| 113 | 114          | 115 | 116 | 117 | 118 | 119 | 120 | 121 | 122    | 123       | 124     | 125 | 126                   | 127     |
| q   | r            | s   | t   | u   | v   | W   | x   | У   | z      |           |         | }   | $\tilde{\phantom{a}}$ |         |
|     |              |     |     |     |     |     |     |     |        |           |         |     |                       |         |

FIGURE 10 – Table des caractères ASCII entre 32 et 127.

# **V.A Conversion**

Python permet de convertir les nombres en chaînes de caractère à l'aide de la fonction str (voir figure [11\)](#page-6-0). Si une chaîne ch représente un réel, on peut la convertir avec la fonction en flottant par float(ch) (voir figure [12\)](#page-6-1). Si c'est en entier, on

<span id="page-5-0"></span><sup>2.</sup> *string* en anglais.

demandera int(ch). Si une chaîne représente une expression, Python peut l'évaluer directement avec la fonction eval (voir figure [13\)](#page-6-2).

<span id="page-6-0"></span> $1 \, \text{>>} \, \text{a} = \frac{1}{33}$  $2 \times$  >> b = 257  $3$  >>> str(a) 4 ' 0.3333333333333333 '  $5 \mid \rightarrow \rightarrow \text{str}(b)$  $6$   $\mid$   $\cdot$  257  $\cdot$ 

#### FIGURE 11

<span id="page-6-1"></span> $1 \, \text{>>}$  float ("3.14159")  $2$ | 3.14159  $3$  >>> int("254")  $4$  254  $5$  >>> float ("254")  $6$ | 254.0

#### FIGURE 12

<span id="page-6-2"></span> $1 \, \text{>>} \, x = 1$  $2 \sim \text{eval}("x + 1.2")$  $3$  | 2.2

#### FIGURE 13

#### **V.B Affichage**

print permet d'afficher des chaînes de caractère à l'écran ou l'interprétation des valeurs d'expressions sous forme de chaînes de caractère (voir figure **??**).

**Afficher plusieurs paramètres** Si on envoie plusieurs paramètres à imprimer, séparés par une virgule, ils seront séparés par un espace. On peut changer ce séparateur (voir figure [14\)](#page-7-1).

**Utilisation de la documentation** En cas de doute, on peut utiliser la documentation à l'aide de la fonction help (voir figure [15\)](#page-7-2).

#### **V.C opérations sur les chaînes de caractère**

**syntaxe** L'opérateur + entre deux chaînes les met bout-à-bout. On parle de **concaténation** (voir figure [16\)](#page-7-3).

**syntaxe** L'opérateur \* permet la répétition de chaîne (voir figure [17\)](#page-8-1).

**syntaxe - longueur d'une chaîne** La syntaxe len(ch) fournit le nombre de caractères dans une chaîne ch (voir figure [18\)](#page-8-2).

**Introduction :** À la fin de ce cours, il faudra appréhender les notions suivantes :

- utilisation de fonctions prédéfinies,
- importation de modules de fonctions : import,

```
1 \, \text{>>} \, x = 32 \mid \rangle \rangle \rangle y = 'fois'
 3 \mid \rangle \rangle \rangle z = 5
 4 \parallel \gg> print (x, y, z)5 3 fois 5
 6 >>> print (x, y, z, sep=';')
 7 3; fois; 5
 8 \mid \rangle >> \text{print}(x, y, z, \text{end} = \prime \setminus n')9|| 3
10 fois
11 5
```
# FIGURE 14

```
1 \parallel \gg> help (print)
2 print (\ldots)3 print (value, ..., sep=' ', end='\n', file=sys.stdout, flush=False)
\parallel ...
5 sep: string inserted between values, default a space.
6 end: string appended after the last value, default a newline.
```
#### FIGURE 15

- déclaration d'une nouvelle fonction : def,
- définition du corps d'une fonction en blocs d'instructions indentées,
- renvoi de valeurs return,
- documentation d'une fonction : help,

#### <span id="page-7-0"></span>**VI Des fonctions prédéfinies**

Par défaut, le langage propose quelques fonctions prédéfinies.

#### **VI.A Les fonctions de base**

Les fonctions utilisables dans python sont peu nombreuses, on en donne la liste en table [2.](#page-9-0) On y reconnait :

- 1. des fonctions mathématiques : abs, divmod, max, min, pow;
- 2. les nombreuses fonctions de conversion : bin, bool, chr, complex, float, hex, int, list, oct, ord, round, set, str, tuple;
	- bin, hex, oct donnent les écritures des entiers en base 2, 16 et 8 sous forme de chaînes de caractères précédées respectivement de '0b '0x et '0o'

```
1 \, \text{>>} \, \text{bin}(64)2 | \cdot 0 b1000000 | \cdot
```

```
1 \parallel \rightarrow \rightarrow a = "bon"
2 \parallel \gg> b = "jour"
3 >>> a+b
4 \parallel "bonjour"
```
#### FIGURE 17 – Répétition de chaîne.

<span id="page-8-2"></span><span id="page-8-1"></span> $1 \mid \rightarrow \rightarrow \text{ a } = " \text{ bon } "$  $2 \mid \rangle \gg$  len(a)  $3$   $\parallel$  3

FIGURE 18 – Répétition de chaîne.

 >>> hex (64)  $4 \times 0 \times 40$  >>> oct (64)  $\triangleright$  00100'

• int transforme en entier en enlevant la partie décimale tandis que round donne la valeur entière la plus proche, 3. des fonctions d'entrée-sortie [3](#page-8-3) : input, open, print.

#### **VI.B Des fonctions intégrées en module**

Pour des usages spécifiques, de nouvelles fonctions qui ne sont pas disponibles à l'origine, peuvent être importées en faisant appel à des modules. Par exemple, le module math rajoute des fonctionnalités mathématiques (voir programme [19\)](#page-8-4).

```
1 #importation des fonctions du module math
2 import math
3 \mid a = \text{math}. sqrt(15)4 \, \vert \vert c \vert = \text{math.cos}(\text{math.pi/4})
```
FIGURE 19 – Programme utilisant le module math

Un autre exemple est le module random qui permet d'effectuer des tirages aléatoires (voir programme [20\)](#page-9-1).

**Différentes manière d'importer** Dans ces exemples on a importé le module simplement : pour utiliser les fonctions, il faut donc utiliser leur nom en le faisant précéder *[a](#page-8-5)* par le nom du module ( math.cos par exemple) *[b](#page-8-6)* . On peut importer les fonctions explicitement depuis le module (colonne de gauche de la figure [21\)](#page-9-2).

On peut même importer toutes les fonctions du module (colonne de droite de la figure [21\)](#page-9-2). On voit qu'alors on ne préfixe plus par le nom du module.

<span id="page-8-6"></span><span id="page-8-5"></span>*a*. en le préfixant

*b*. C'est une notation commune avec la programmation objet. La fonction cos peut être vue comme une méthode appartenant à la classe/objet math. On retiendra donc la syntaxe assez générale *class.methode*.

#### <span id="page-8-0"></span>**VII Définir ses propres fonctions**

#### **VII.A Une première fonction**

Les fonctions constituent le principal élément structurant d'un programme. Afin de s'initier à la déclaration de ses propres fonctions, commençons par le calcul d'une fonction mathématique simple :

$$
f: x \mapsto x^2 + 1
$$

Ce qui donne en Python le programme de la figure [22\)](#page-10-0).

<span id="page-8-3"></span><sup>3.</sup> La fonction open sera étudiée plus tard.

<span id="page-9-0"></span>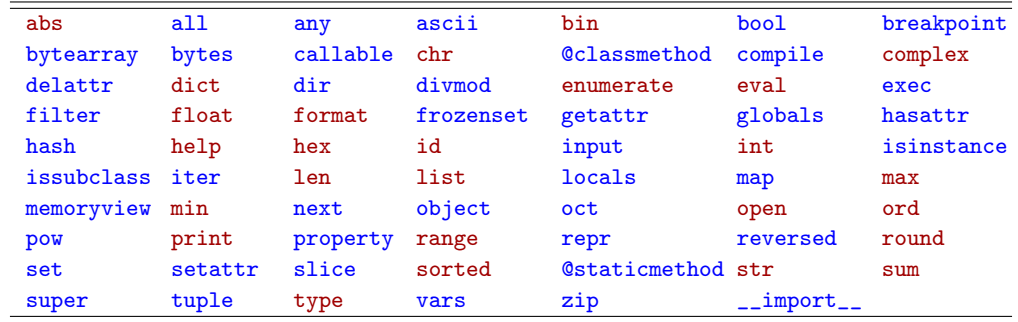

TABLE 2 – Fonctions de base de Python. On a mis en rouge celles qui seront les plus utilisées.

```
1 import random
2 \parallel a = \text{random.random}(1, 6)3 # Renvoie un entier tiré au hasard dans l'intervalle [1; 6],
4 # un peu comme au jeu de dés :)
5 print (a)
```
FIGURE 20 – Programme utilisant le module random.

#### **VII.B Indentation**

# **Instruction composite**

La définition *[a](#page-9-3)* de la fonction est un exemple d' **instruction composite**. Comme sur le schéma ci-dessous, on constate que celle-ci se compose :

- d'une ligne d'en-tête commençant par un mot-clé et se terminant par deux points " :" ;
- un bloc-d'instruction **indenté**;
- une éventuelle finalisation.

<span id="page-9-3"></span>*a*. ou déclaration

**À retenir :** La syntaxe de python est basée sur une **indentation** significative. Vous devez dans la suite y porter une grande attention.

**Erreur de syntaxe** Une erreur d'indentation produira une erreur et pourra arrêter l'exécution du programme (voir figure [23\)](#page-10-1).

**Conseil :**

```
from math import sin, cos
2 \sqrt{p^2 + p^2 + q^2}
```

```
from math import *
print(cos(1) + sin(2))
```
FIGURE 21 – Différentes façons d'importer.

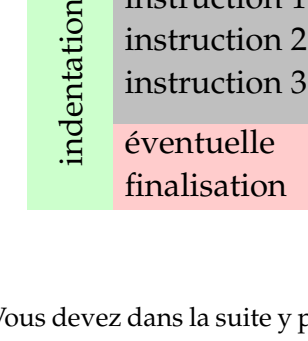

ligne d'en-tête :

instruction 1 instruction 2

```
1 def maFonction (x):
2 return x**2+1
```
FIGURE 22 – Déclaration d'une fonction.

```
1 def maFonction (x):
2 return x**2+1
```
produira le message :

```
1 IndentationError: expected an indented block
```
#### FIGURE 23 – Erreur d'indentation

A l'écrit, il est conseillé de bien marquer l'indentation comme sur la photo ci-contre.

$$
\begin{array}{c}\n\text{def} \\
\downarrow a = 1 \\
\downarrow a = 2x \\
\downarrow b = 2x \\
\downarrow a \text{tan } a + b\n\end{array}
$$

#### **VII.C Appel de fonction**

Le résultat de la fonction peut alors être évalué dans l'interpréteur (voir figure [24\)](#page-10-2) ou par des appels dans l'éditeur, il conviendra d'utiliser la fonction print afin d'afficher le résultat (voir figure [25\)](#page-11-0).

```
1 \mid \rightarrow \rightarrow \text{mafonction(2)}2 5
3 \mid \rangle \gg maFonction (5)
4 13.25
5 \, \text{>>} \, \text{a=2}6 \leq x \leq b=maFonction(a)
7 \times 58 5
```
FIGURE 24 – Appel d'une fonction dans le shell.

**On retiendra** Une fonction est définie par :

- 1. une **introduction** déclarée par le mot-clef def,
- 2. un **corps de fonction** constitué d'un bloc d'**instructions indentées**,
- 3. une **finalisation** pouvant être initiée par le mot-clef return.

# **VII.D éléments de syntaxe**

**Vocabulaire** Une fonction va agir sur des **arguments d'entrée** et éventuellement renvoyer des arguments de sortie.

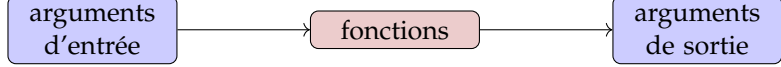

```
1 \parallel a = \text{maFontion}(2)2 print (a)
3 ---------------------
4 # Réponse dans le shell
5| 26
```
FIGURE 25 – Appel d'une fonction dans l'éditeur.

**Syntaxe** S'il y a plusieurs arguments d'entrée ou de sortie, il faut les séparer par des virgules.

**Syntaxe** Si la liste des arguments d'entrée est vide, il faut laisser les parenthèses après le nom de la fonction, pour ne pas confondre la fonction elle-même et sa valeur (voir figure [26\)](#page-11-1).

```
1 def fonction ():
2 return ("bonjour")
3 # dans le shell
\begin{cases} 4 \rightarrow \rightarrow > \text{ fonction ()} \\ \rightarrow \text{bonjour } \rightarrow \end{cases}'bonjour'
```
# FIGURE 26 – Fonction sans argument.

**Syntaxe** Une fonction sans return ne renvoie rien (voir figure [26\)](#page-11-1). I

```
1 def fonction (x):
2 \parallel print (2 * x)3 # dans le shell
4 \parallel \gg > fonction (10)
5|| 20
6 \leq \frac{1}{2} >>> 2*fonction (10)
7|| 20
8 \parallel \ldots9 TypeError: unsupported operand type (s) for *: 'int' and 'NoneType'
```
FIGURE 27 – Fonction ne renvoyant rien.

**Remarque** Bien qu'un résultat soit affiché par print, la fonction ne renvoie rien, c'est-à-dire qu'il n'y a pas d'arguments de sortie. Le résultat de la fonction n'est pas réutilisable dans un calcul ultérieur.

# **VII.E Variables locales et globales**

**Syntaxe** Tout le code qui n'appartient pas à une fonction constitue le **programme principal**. Ensuite :

- Une variable née dans le programme principal s'appelle une variable **globale**;
- Une variable née dans une fonction s'appelle une variable **locale**.

**Exemple de variable locale** Dans le script de la figure [28,](#page-12-0) a n'existe pas en dehors de la fonction. Une variable locale meurt quand sa fonction se termine, de sorte qu'elle n'est pas accessible de l'extérieur. Si une fonction est appelée plusieurs fois, les variables locales sont créées et détruites à chaque fois.

**Exemple de variable globale** Dans le script de la figure [29,](#page-12-1) il y a deux variables x. La première ligne crée une variables globale  $x$  qui vaut 2 dans le programme principal. La variable  $x$  des lignes 2 et 3 est une variable locale. Dans la ligne

```
1 def f(x):
 2 \parallel a = 2 * x3 return a
 4 # dans le shell
 5 \mid \rangle \rangle >>> fonction (10)
 \begin{bmatrix} 6 \\ 7 \end{bmatrix} 20
    | \rightarrow \rightarrow a
 \begin{bmatrix} 8 \\ 9 \end{bmatrix} 20
     9 ...
10 NameError: name 'a' is not defined
```
FIGURE 28 – Exemple de variable locale.

3, on est dans le programme principal donc c'est la valeur global qui est appelée. Dans la ligne 4, lors de l'appel de la fonction, x vaut la valeur de l'argument de f soit 10.

<span id="page-12-1"></span> $1 \, \parallel x = 2$  $2$  def  $f(x)$ : 3 return 2\*x  $4$  print (x)  $5$  print (f(10))  $6$  print (x)  $7$   $\parallel$  #--------- affichage  $\begin{array}{c} 8 \\ 9 \end{array}$  2 20  $10 \parallel 2$ 

FIGURE 29 – Exemple de variable globale.

# **VII.F La documentation d'une fonction pour l'usager**

Afin de savoir quel est le rôle d'une fonction, on écrit une documentation de la fonction à l'intérieur de celle-ci : le docstring (voir figure [30\)](#page-12-2).

```
1 def hypotenuse (a, b):
2 | """ Entrees : 2 nombres, les cotes d un triangle rectangle
\begin{array}{c|c} 3 & \text{Sortie} : 1 \text{ hypotenuse du triangle} \end{array} = sqrt(a**2 + b**2)
        c = sqrt(a **2 + b **2)5 return c
```
FIGURE 30 – Fonction avec commentaire.

La documentation de la fonction s'écrit dans le corps de la fonction, juste après la première ligne de déclaration. La documentation commence par """ et se termine par """. Cette documentation doit donc indiquer :

- la liste des paramètres attendus dans l'ordre,
- la ou les valeurs renvoyées s'il y en a.

**Remarque** Il est possible de faire appel à cette documentation dans une console en tapant help(nom\_fonction) (voir figure [31\)](#page-13-0).

```
1 \parallel \gg> help (hypotenuse)
2 Help on function hypotenuse in module \text{__main__}:3
4 hypotenuse (a, b)
5 Entrees : 2 nombres , les cotes d un triangle rectangle
6 Sortie : 1 hypotenuse du triangle
```
FIGURE 31 – Commentaire.

**Remarque** La documentation n'est pas obligatoire Python saura utiliser la fonction. Mais elle a pour rôle de permettre à un utilisateur de mettre en œuvre une fonction dont il ne connaît pas la structure interne, à ce titre elle est indispensable.

# **VII.G La documentation d'une fonction pour les programmeurs**

Lorsque l'on écrit une fonction, il faut prévoir qu'elle sera relue, modifiée, corrigée. À ce moment, le lecteur devra comprendre les idées de l'auteur, c'est souvent très difficile. Il est donc recommandé de "commenter" la fonction en indiquant les étapes intermédiaires, les significations des variables, les astuces utilisées. Pour cela on peut écrire des phrases lisibles après le caractère  $#^4$  $#^4$ , tout ce qui suit sera ignoré par python mais sera lisible par celui ou celle qui lira le code. Voici, par exemple en figure [32,](#page-13-2) un code produit dans un TIPE, il n'y a malheureusement pas de docstring.

```
1 def premiersZeros (nb,n):
 2 h=0.1 # Pas pour la recherche<br>3 epsilon=1e-10 # Précision pour les zé
               epsilon=1e-10 # Précision pour les zéros,
 4 \parallel 4 \parallel5 \begin{array}{c|cccc}\n5 & \text{zeros} = []\n\end{array} # Liste pour recevoir les zéros<br>
\begin{array}{ccc}\n5 & \text{a=h} \\
\end{array} # On commence à h, pas en 0,<br>
\begin{array}{ccc}\n\text{at } \\
\end{array} # car jn(n,0)=0
               a=h # On commence à h, pas en 0,
 7<br>
8 def f(x): # On définit la
 8 def f(x): # On définit la fonction que l'on<br>
9 def f(x): # 0 définit la fonction que l'on<br>
1'ordre n
                       9 return jn(n,x) # utilise Bessel à l'ordre n
10 for i in range (nb): # On veut nb zéros
11 While f(a)*f(a+h) > 0: # On balaye à la recherche
12 a =a+h \frac{12}{12} a =a+h \frac{12}{12} a =a+h \frac{12}{12} a =a+h \frac{12}{12} a = a+h \frac{12}{12} a = a+h \frac{12}{12} a = a+h \frac{12}{12} a = a+h \frac{12}{12} a = a+h \frac{12}{12} a = a+h \frac{12}{12} a = a+h \frac{12}{12} 
13 |13| z=dicho (f,a,a+h, epsilon) # On cherche la racine
14 \parallel zeros . append (z) \parallel # On l'ajoute à la liste
15 a=a+h # On part un cran plus loin
16 return zeros
```
FIGURE 32 – Commentaires d'une fonction.

Plus la fonction est longue plus il sera nécessaire de la commenter, il arrivera fréquemment que les commentaires prennent plus de place que le code.

# **VII.H Exercice : le jeu des erreurs**

On veut calculer la distance parcourue par un point matériel selon la loi horaire :  $z=\frac{1}{2}$  $\frac{1}{2}g \cdot t^2$ . Chacun des scripts des figures [33](#page-14-0) à [38](#page-15-1) sont réalisés dans l'éditeur puis compilé complètement ; il engendre une erreur ou des résultats surprenants. Prévoir les problèmes et les corriger.

# **Indications**

Les messages d'erreur peuvent être instructifs.

- 1. NameError : global name 'g' is not defined
- 2. 20.0. La distance calculée est affichée. Mais elle n'est pas renvoyée, on ne peut rien en faire. Elle est de type **None**.
- 3. NameError : name 'chuteLibre' is not defined

<span id="page-13-1"></span><sup>4.</sup> croisillon ou *hash symbol* en anglais

```
1 def chuteLibre (t):
2 z=0.5*g*t**2
3 return z
4 \sqrt{p}rint (chuteLibre (2))
```
FIGURE 33 – Script 1

```
\begin{array}{c} 1 \\ 2 \end{array} def chuteLibre(t):<br>g=10
\begin{array}{c|c} 2 & \text{g=10} \\ 3 & \text{z=0} \end{array}\begin{array}{c|c} 3 & z = 0.5 * g * t * * 2 \\ 4 & \text{print}(z) \end{array}\frac{4}{5} print(z)<br>print(z)
      resultat = chuteLibre(2)6 \mid print (resultat)
```
FIGURE 34 – Script 2

On utilise la fonction avant sa définition.

4. 20.0

NameError : name 'z' is not defined

z n'existe plus en dehors de la fonction.

- 5. 5.0 : le temps est modifié dans la fonction, on a calculé chuteLibre(1).
- 6. IndentationError: unindent does not match any outer indentation level. Une erreur parfois difficile à détecter

```
1 print (chuteLibre (2))
\frac{2}{3}\begin{array}{c} 3 \ 4 \end{array} def chuteLibre (t):<br>g=10
\begin{array}{c|c} 4 & \text{g} = 10 \\ 5 & \text{z} = 0 \end{array}\begin{array}{c|c}\n5 & z=0.5*g*t**2 \\
6 & return z\n\end{array}6 return z
```
FIGURE 35 – Script 3

```
1 def chuteLibre(t):<br>
g=10<br>
z=0.5*g*t**2g = 10\begin{array}{c|c}\n3 & z=0.5*g*t**2 \\
4 & return z\n\end{array}\begin{array}{c|c} 4 & \text{return } z \\ 5 & \text{print (chuteL)} \end{array}5 \nvert print (chuteLibre (2))<br>
6 \nvert print (z)print (z)
```
FIGURE 36 – Script 4

 $\begin{array}{c|c} 1 & \text{def} & \text{chuteLibre(t)}: \\ 2 & \text{g=10} \\ 3 & \text{t=1} \end{array}$  $g = 10$  $\begin{array}{c|c}\n3 & t=1 \\
4 & z=0\n\end{array}$  $\begin{array}{c|c} 4 & z=0.5*g*t**2 \ \hline 5 & \text{return } z \end{array}$  $\begin{array}{c|c} 5 & \text{return } z \\ 6 & \text{temps = 2} \end{array}$  $\begin{array}{c|c} 6 & \text{temps = 2} \\ \hline 7 & \text{print (chute)} \\ \end{array}$ print ( chuteLibre ( temps ) )

FIGURE 37 – Script 5

```
\begin{bmatrix} 1 \\ 2 \end{bmatrix} def chuteLibre(t):<br>g=10
\begin{array}{c|c} 2 & \text{g=10} \\ 3 & \text{z=0} \end{array}\begin{array}{c|c}\n3 & z=0.5*g*t**2 \\
4 & return z\n\end{array}\begin{array}{c|cc}\n4 & \text{return } z \\
5 & \text{print (ch)}\n\end{array}print ( chuteLibre (2) )
```
FIGURE 38 – Script 6